# Garantie système Excel - Conditions générales

Excel est une solution d'infrastructure globale performante de premier plan au niveau mondial ; conception, fabrication, support et livraison sans compromis.

www.excel-networking.com

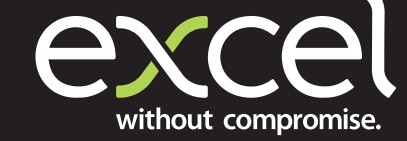

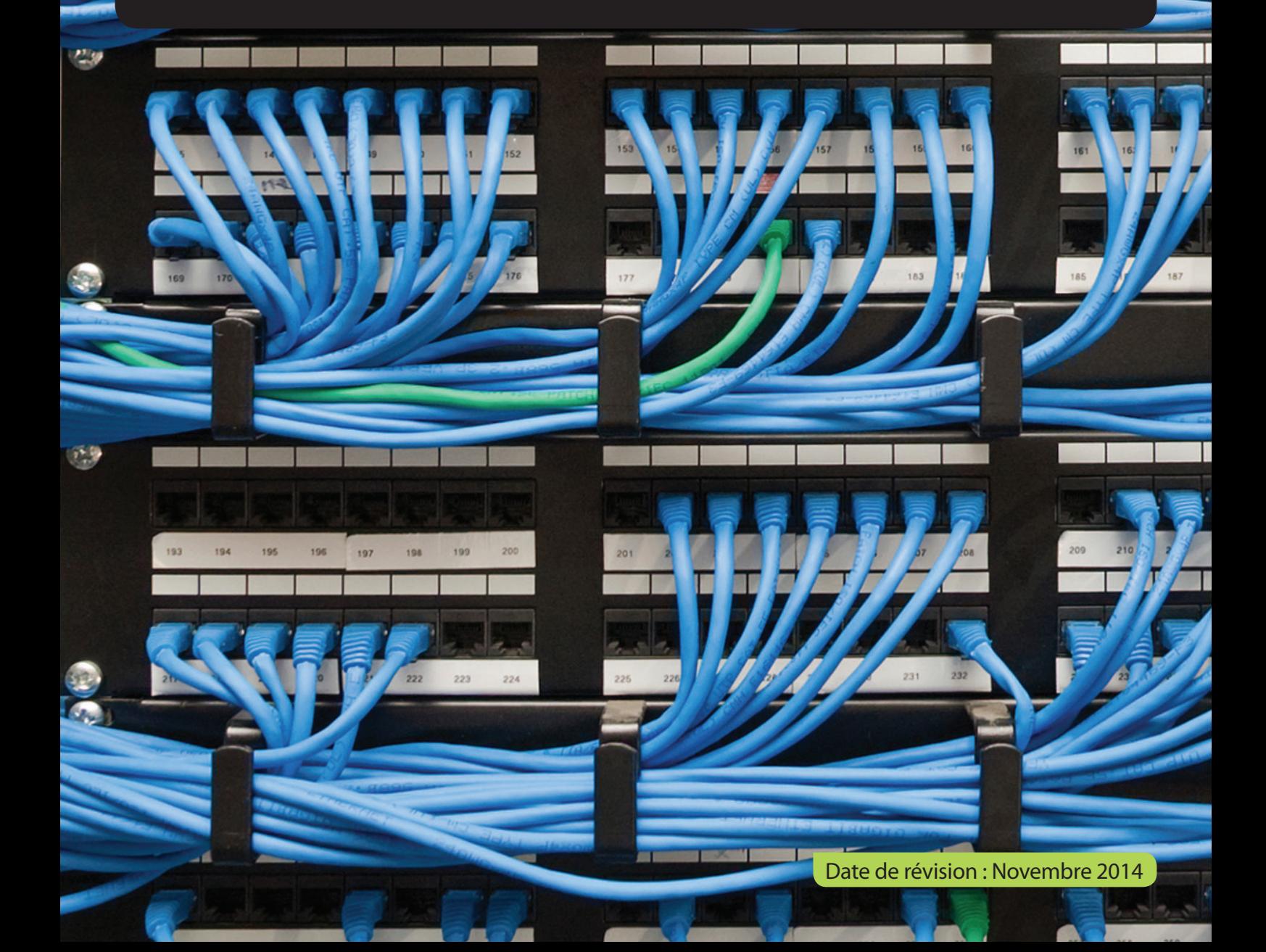

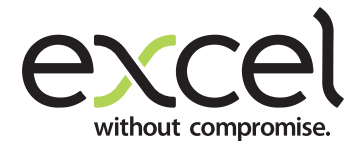

Ce document concerne les produits suivants:

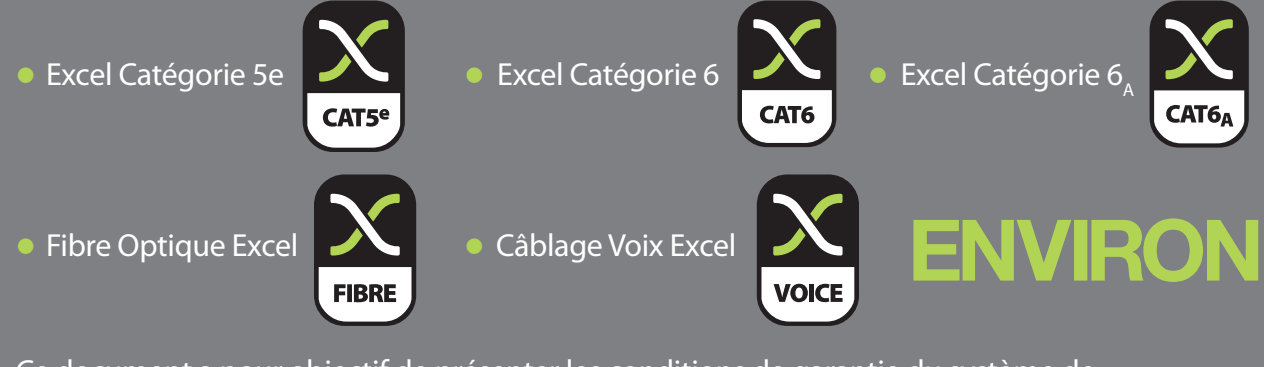

Ce document a pour objectif de présenter les conditions de garantie du système de câblage structuré Excel.

## Présentation d'Excel

Excel est une solution d'infrastructure globale aux performances de premier plan au niveau

#### mondial ; conception, fabrication, support et livraison - sans compromis..

Excel est diriigé par une équipe d'experts de l'industrie, garantissant que les dernières innovations et capacités de production sont mises en œuvre pour dépasser les normes de qualité et de performances du secteur, ainsi que la conformité technique et la facilité d'installation et d'utilisation.

En accordant une attention particulière à la compatibilité, au respect des normes de conformité « du câble à la baie », à la fiabilité et à la disponibilité des produits, Excel représente une solution complète de confiance. Depuis la création de la marque en 1997, Excel connaît une formidable croissance et est vendue dans plus de 70 pays de l'EMOA.

### Le programme partenaires d'Excel

Le programme partenaires d'Excel offre aux installateurs deux niveaux d'accréditation, ECP (Excel Cabling Partner, partenaire de câblage Excel) et ESP (Excel Solutions Partner, partenaire de solutions Excel).

L'éligibilité à l'un des deux programmes suit une procédure de candidature reposant sur les capacités techniques et commerciales des partenaires ainsi que sur leur engagement à suivre une formation complète et à se soumettre à un examen en vue de démontrer leur parfaite compréhension du système de câblage structuré Excel et des méthodes de conception, d'installation et de test des systèmes conformes aux directives Excel, aux meilleures pratiques et par-dessus tout à l'ensemble des normes applicables.

### Garantie du système Excel

La garantie du système Excel offre une assurance de conformité de 25 ans des produits et applications aux normes de performance du secteur applicables à la catégorie du câblage installé. La garantie du système Excel n'est disponible qu'une fois ledit système conçu, fourni et installé par un partenaire accrédité Excel.

Si le partenaire accrédité Excel ne paie pas l'ensemble du montant dû pour les biens fournis couverts par la garantie et conformément aux conditions, la garantie est considérée comme non valable, auquel cas l'utilisateur final en sera immédiatement informé par Excel.

Il en va de la responsabilité du partenaire Excel de garantir que l'utilisateur final a pleinement connaissance des conditions de garantie.

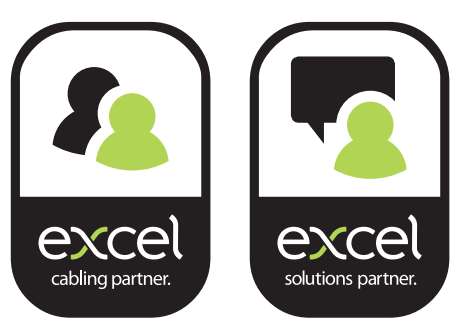

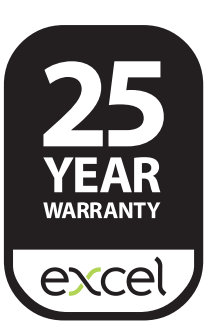

## Comment ça marche ?

Une fois que les tests ont été réalisés sur site, l'installateur partenaire devra se rendre sur le site Excel sur l'espace partenaire a www.excel-networking.com. Afin de faire la demande de garantie en ligne dans les 60 jours suivants la fin des tests réalisés. Les informations soumises sont ensuite évaluées et acceptées par notre équipe en charge des garanties Excel, suite à quoi la certification est délivrée au partenaire. L'installation n'est pas couverte par la garantie avant délivrance du certificat.

À la réception de la demande de garantie et des informations requises au format adéquat, l'équipe en charge des garanties Excel accomplira la procédure décrite ci-dessus dans un délai maximum de cinq jours ouvrables ; 90 % des demandes de garantie en bonne et due forme sont traitées et approuvées dans un délai de 48 heures. Une fois la garantie approuvée, une notification vous sera envoyée par e-mail pour vous informer de la délivrance de la garantie et vous pourrez alors vous rendre sur l'espace du site consacré aux garanties pour télécharger votre certificat ou envoyer un lien directement à votre client final.

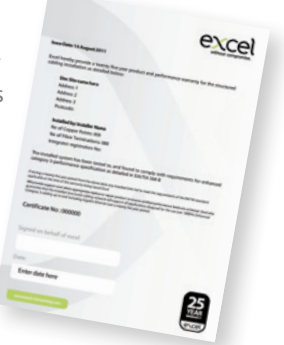

Pour être éligible à une garantie, l'installation doit être intégralement réalisée à partir de produits partenaires stratégiques approuvés, lesquels doivent être neufs au moment de l'installation.

## Que couvre la garantie ?

La garantie du système Excel offre une assurance relative aux performances des liaisons en fibres optiques et/ou en cuivre, du panneau de connexion à la sortie et/ou du panneau de connexion aux barrettes du panneau de connexion. La garantie couvre les composants et les applications. Cela signifie qu'en cas de panne d'un composant au niveau de toute liaison, ou de l'échec du câblage structuré à prendre en charge une application qu'il a été testé pour prendre en charge (telle que le 10 Gigabit Ethernet), il peut être procédé à un recours en garantie.

Toutes les liaisons doivent être installées et testées conformément aux directives d'Excel et du secteur pour être éligibles à une garantie. (Reportez-vous aux sections « Procédure de garantie » et « Consignes d'installation »).

Lorsque testés et inclus dans l'enregistrement de garantie, les éléments suivants sont couverts :

#### Modèles en cuivre et en fibres optiques des

- l Liaisons horizontales (panneau de connexion à prise)
- l Liaisons de baie (panneau de connexion à panneau de connexion)
- l Liaisons d'infrastructure (panneau de connexion à panneau de connexion entre salles ou zones des télécommunications)
- **Installations en fibre optique MTP (testées conformément à la procédure détaillée décrite dans la section « Liaisons en fibres** optiques » ci-dessous)
- l Liaisons par faisceaux ou par commutateurs en cuivre (constituées de panneaux de connexion et de cordons de raccordement à âme pleine ou toronnés)
- Cordons de raccordement (de marque Excel et détaillés lors de la demande de garantie)
- Points et câbles de consolidation installés et testés conformément aux consignes d'installation
- l Baies Environ (lorsqu'elles sont installées dans le cadre d'une solution Excel complète)
- l Unités UDE intelligentes, modulaires et standard (garantie de 3 ans sur les UDE incluses dans l'enregistrement)

#### Partenaires stratégiques

Nous sommes fiers d'inclure les systèmes en fibres soufflées Prysmian Sicrocco à la garantie Excel lorsqu'ils ont été achetés avec un produit Excel auprès d'un distributeur agréé.

<sup>1</sup> Les installations associant des systèmes en fibres optiques Excel et des systèmes en fibres soufflées Prysmian Sicrocco sont couverts par la garantie Excel de 25 ans. Le système en fibres soufflées de Prysmian Sicrocco, incluant, sans toutefois s'y limiter, les câbles à tubes Prysmian et le soufflage de l'unité EPFU Prysmian (Enhanced Performance Fibre Unit, unité en fibre à performances améliorées), doit être installé par du personnel Prysmian formé et agréé.

## Que ne couvre pas la garantie ?

Toutes les informations fournies à Excel par le partenaire Excel concernant la garantie doivent refléter avec précision et véracité la tâche d'installation entreprise. S'il s'avérait que des informations délibérément falsifiées ont été fournies à Excel, la garantie serait réputée nulle et non avenue.

- $\bullet$  La garantie ne couvre pas les dommages accidentels ou résultant d'actes de malveillance indépendants de notre volonté aux liaisons installées.
- **la garantie ne couvre pas les dommages causés par des événements extérieurs indépendants de notre volonté.**
- <sup>1</sup> La garantie ne couvre pas les liaisons pour lesquelles des résultats de test satisfaisants n'ont pas été fournis au moment de la demande de garantie. Si des tâches ultérieures sont réalisées au niveau du réseau ou des services afférents (électricité, eau, etc.) et qu'elles sont susceptibles d'affecter la performance du câblage, celui-ci doit être retesté. Si le câblage n'est pas retesté, la garantie pourra être invalidée. Pour de plus amples informations, veuillez consulter nos conditions générales de vente.

## Que se passe-t-il en cas de problème ?

En cas de problème au niveau de l'installation, l'utilisateur doit contacter le partenaire Excel responsable de l'installation du système. Celui-ci procédera à un examen du site afin de déterminer l'étendue du problème et sa cause. Le partenaire Excel doit contacter l'équipe en charge des garanties Excel afin de l'informer d'un problème potentiel. Excel se réserve le droit de détailler les tests spécifiques à réaliser par l'installateur, d'effectuer une visite sur site, de demander des échantillons et de réclamer le renvoi des produits présumés défectueux dans ses locaux. En cas de non-respect de ces exigences, Excel pourra, à sa seule discrétion, invalider le recours en garantie. Si un produit Excel installé et couvert par une garantie valide est jugé défectueux, le partenaire Excel fournira alors gratuitement au client un produit de remplacement afin de résoudre le problème.

- <sup>1</sup> Les partenaires de câblage Excel sont en droit de réclamer auprès d'Excel le remboursement de la valeur du produit défectueux.
- <sup>1</sup> Les partenaires de solutions Excel sont en droit de réclamer auprès d'Excel le remboursement de la valeur du produit défectueux ainsi que des frais de main d'œuvre encourus pour remédier au problème. Les coûts de main d'œuvre sont couverts au taux agréé dans l'accord partenaire Excel.

Dans l'éventualité où le partenaire Excel ne serait plus en activité, le client doit contacter le service après-vente d'Excel et fournir par écrit des informations détaillées relatives à l'installation et au problème. L'assistance pourra dès lors être fournie par Excel ou par un autre partenaire Excel, et les produits seront si nécessaire remplacés/réparés, afin de garantir les niveaux de performances certifiés. Si une garantie n'a pas été appliquée et/ou émise, Excel décline toute responsabilité.

Dans le cas où, à l'issue du déplacement d'un technicien sur le site, il s'avérait que ni le système de câblage ni son installation ne sont en cause, le client se verra facturer au tarif standard les coûts liés au temps de travail et au trajet du technicien.

## Procédure de demande de garantie

Rien n'est plus simple que de procéder à une demande de garantie des produits et applications de 25 ans. L'intégralité de la procédure se déroule à présent sur l'Espace Partenaires du site Internet d'Excel : www.excel-networking.com

Une fois que vous aurez lu l'entièreté des présentes conditions, veuillez suivre ces simples étapes afin de vous assurer du traitement rapide et efficace de votre demande de garantie.

### Étape Une

Rendez-vous sur www.excel-networking.com

Cliquez sur le lien **Espace Partenaires**. Il vous sera alors demandé de saisir votre adresse e-mail et votre mot de passe pour accéder à cet espace. Le lien vers l'**Espace Partenaires** se situe tout en haut de la page Web.

Si vous êtes un partenaire Excel accrédité et que vous ne vous êtes pas encore enregistré sur l'**Espace Partenaires**, veuillez nous envoyer un e-mail à l'adresse **admin@excel-networking.com** et un nom d'utilisateur ainsi qu'un mot de passe vous seront attribués et communiqués sous 24 heures ouvrables.

**Remarque :** En vue de garantir que seules les personnes y étant autorisées au sein de votre entreprise puissent accéder à la Zone Partenaires Excel, nous conférerons au demandeur le statut d'administrateur de manière à ce qu'il soit le seul à pouvoir par la suite ajouter ou supprimer des utilisateurs du site.

### Étape Deux

Cliquez sur Garanties.

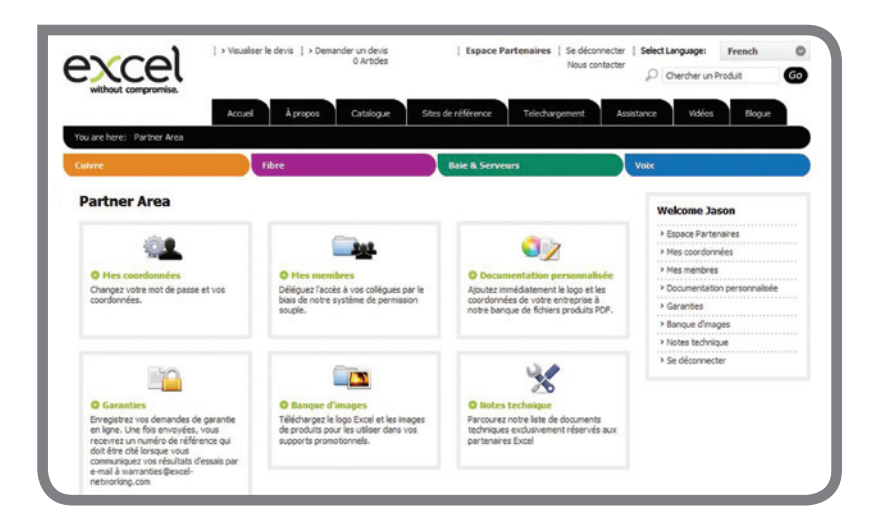

### Étape Trois

À partir de cette étape, quatre possibilités s'offrent à vous :

- l Ajouter une nouvelle garantie
- l Vérifier le statut des demandes de garantie en cours de traitement
- l Visualiser les garanties déjà délivrées
- l Visualiser les demandes de garantie rejetées et modifier/ajouter des informations pour faire progresser votre demande

Cliquez sur « Ajouter une nouvelle garantie ».

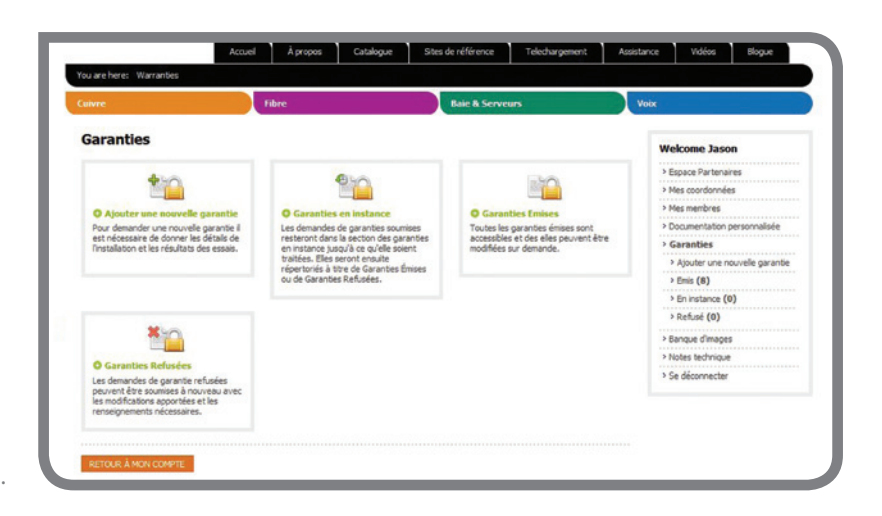

**Espace Part** 

Se déconnecter | Select Language: French<br>Nous contacter

 $D$  Chercher un Produit

 $\circ$ 

 $\bullet$ 

### Étape Quatre

Avant d'entamer la procédure, il vous sera demandé de confirmer que vous remplissez bien certaines conditions, notamment :

- l J'ai lu et accepté les Conditions de garantie du système Excel
- l Les tests de votre installation ont été réalisés avec un testeur agréé
- l Le testeur utilisé a été calibré dans les 12 derniers mois
- l La date complète des graphiques est indiquée dans les résultats des tests
- Ajouter une nouvelle garantie ne Jasor Je certifie que: ece Parte > Mes concelonades > Mes membres Theve read and agreed to Excel System Warranty Terms and > Documentation **Garanties** Tests were carried out with an apund teste > Ajouter un The tester used was calibrated within 12 months of the test date » Emis (8) Full graph data is included in the test results > En instance (0) » Refusé (0) The test results relate to this project only, and contain no duplicates > Banque d'image > Notes tech > Se déconnecte

| > Visualiser le devis | > Demander un devis

excel

- l Les résultats des tests concernent ce projet exclusivement et ne contiennent aucun double
- l La demande de garantie doit être faite sous les 60 jours de la fin des tests

Une fois ces points confirmés, vous pourrez accéder à l'écran suivant.

### Étape Cinq

La base de données renseignera automatiquement les informations relatives à votre entreprise. Veuillez vérifier l'exactitude de ces informations. Si des modifications sont nécessaires, seul un utilisateur de niveau "Administrateur" pourra y procéder (et ce à des fins de sécurité). Veuillez cocher la case appropriée pour confirmer l'exactitude des informations.

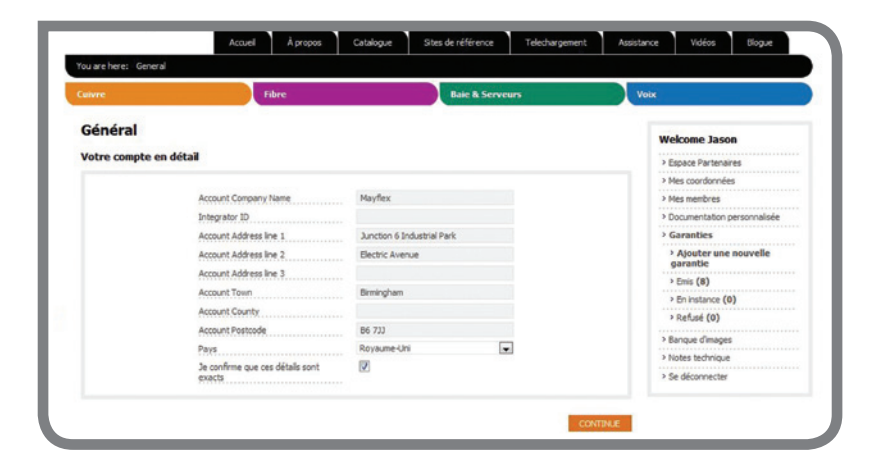

### Étape Six

Fournissez des informations complètes sur le projet pour lequel vous effectuez une demande de garantie.

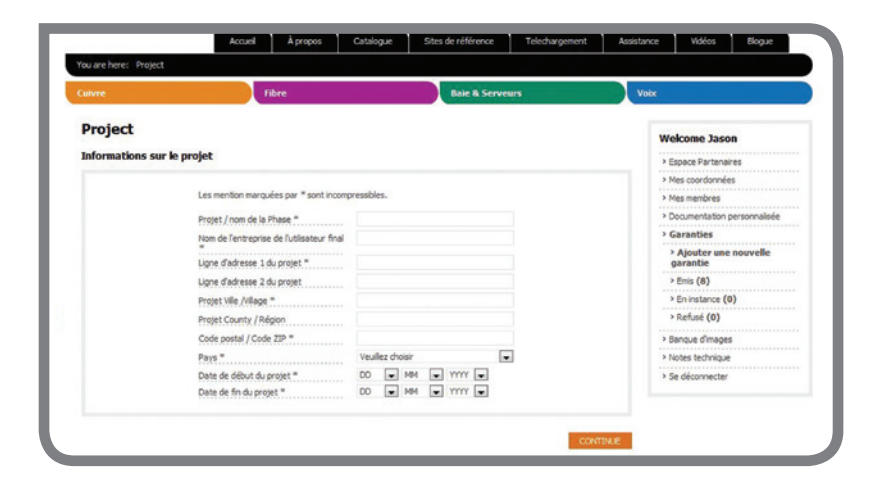

### Étape Sept

Fournissez les informations techniques relatives à votre demande de garantie.

Veuillez prendre soin de fournir des informations exactes et précises dans la mesure où cellesci seront comparées aux résultats des tests et votre demande de garantie rejetée en cas d'incohérences.

Ces informations figureront également sur le Certificat de garantie délivré à l'issue de la procédure.

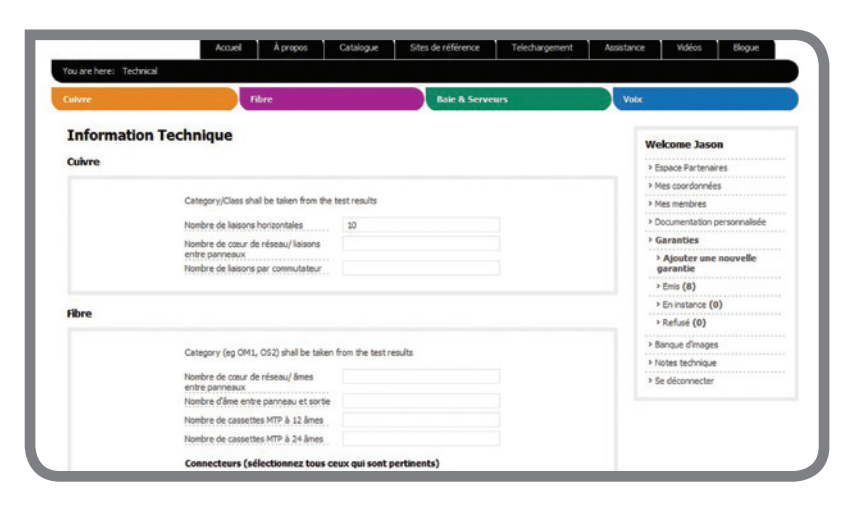

### Étape Huit

À cette étape, vous pouvez fournir des informations supplémentaires pertinentes pour le site et soumettre vos résultats de tests.

N.B. : Si vous soumettez plusieurs fichiers via le site Internet, veuillez vous assurer d'avoir préalablement rassemblé l'ensemble de ces documents dans un dossier zippé.

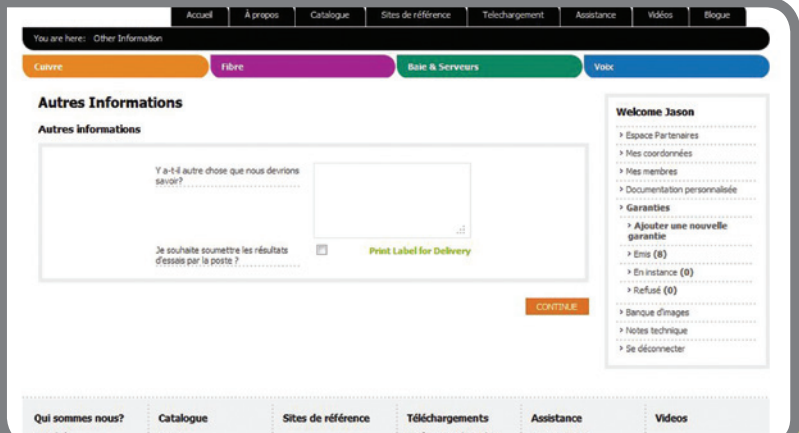

### **IMPORTANT**

Soumission des résultats de tests

- l Veuillez vous assurer que les résultats de tests soumis ont été obtenus à partir d'un testeur dont le calibrage est à jour. Dans le cas inverse, vos résultats ne seront pas acceptés et la garantie de 25 ans ne vous sera pas délivrée.
- l Le calibrage du testeur doit faire l'objet d'une mise à jour annuelle, laquelle doit de préférence être réalisée par le fabricant de l'équipement. S'il est fait appel à un tiers, une copie PDF du certificat de calibrage doit être jointe à toute demande de garantie.

Excel se réserve le droit de refuser le calibrage réalisé par des tiers dans le cas où les informations ne correspondraient pas à la norme visée.

- l L'équipement de test soit prendre en charge la norme pour laquelle la garantie est demandée.
- Les résultats de tests doivent être soumis au format recommandé par le fabricant du testeur (par ex.au format FlukeLinkWare, FLW).
- l Les résultats de tests soumis au format PDF NE seront PAS acceptés.
- En vue de faciliter leur analyse, les résultats de tests doivent être classés dans le fichier de résultats par bâtiment, étage, salle de communications, baie, panneau.
- **O** Veuillez ne soumettre que les résultats pour lesquels vous effectuez la demande de garantie.

### Soumission des résultats des tests par voie postale

Vous avez la possibilité de soumettre vos résultats de tests par voie postale ou électronique. Si vous choisissez de les envoyer par voie postale, veuillez cliquer sur « Imprimer l'étiquette de distribution » et une étiquette comportant toutes les informations pertinentes sera générée ; vous devrez inclure cette étiquette lors de l'envoi de vos résultats.

Le numéro de référence vous sera également confirmé par e-mail et devra être joint au courrier de soumission de vos résultats afin de garantir que les informations soient associées au bon projet. Inscrivez ce numéro de référence sur le CD/DVD ou la carte mémoire que vous utilisez pour soumettre vos résultats. L'omission du numéro de référence entraînera le rejet des résultats et nous serons par conséquent incapables de traiter votre demande de garantie.

Veuillez vous assurer de soumettre les résultats le plus vite possible. Si nous ne les recevons pas dans un délai de 30 jours, votre demande de garantie sera automatiquement supprimée du système et vous devrez soumettre une nouvelle demande.

Remarque : Les résultats (CD/DVD/carte mémoire) NE vous seront PAS renvoyés.

Alternativement, vous pouvez télécharger vos résultats en suivant les instructions à l'écran.

### Vérification

Une fois que vous avez chargé vos résultats sur le site ou que vous avez imprimé l'étiquette et envoyé vos résultats par voie postale, ceux-ci sont transmis à notre équipe technique.

Celle-ci contrôlera votre demande de garantie en ligne, puis comparera et vérifiera les résultats (veuillez vous assurer de soumettre les résultats des tests au format indiqué plus haut). Les demandes sont traitées dans un délai de 5 jours ouvrables à compter de la réception des données de tests au format adéquat.

Une fois la garantie approuvée, une notification vous sera envoyée par e-mail pour vous informer de la délivrance de la garantie et vous pourrez alors vous rendre sur l'espace du site consacré aux garanties pour télécharger votre certificat ou envoyer un lien directement à votre client final.

#### Demandes de garanties en cours de traitement

Toutes les demandes de garantie effectuées peuvent être visualisées en cliquant sur le dossier « Demandes de garantie en cours de traitement ».

#### Demandes de garantie approuvées

Vous pouvez visualiser toutes vos demandes de garantie approuvées (soumises à partir de mars 2012) en consultant le dossier « Demandes de garantie approuvées » dans l'Espace Partenaires. Ces informations sont conservées dans un espace parfaitement sécurisé accessible uniquement aux membres de votre personnel autorisés à accéder à l'Espace Partenaires Excel, ainsi qu'aux membres de l'équipe technique d'Excel. Toutefois, si vous le souhaitez, il vous est possible de copier-coller le lien vers le fichier PDF du certificat de garantie afin de le transmettre directement à votre client par e-mail.

#### Demandes de garantie rejetées

Toutes les demandes de garantie rejetées sont répertoriées dans le dossier « Demandes de garantie rejetées » et une notification par e-mail vous est adressée pour vous informer des motifs de ce rejet. Vous avez ensuite la possibilité de mettre à jour les informations fournies afin de faire progresser votre demande de garantie en vue de son aboutissement.

Veuillez noter que les demandes de garantie rejetées sont automatiquement supprimées du système après un délai de 60 jours.

Pour toute question ou demande de renseignement relative à la procédure de demande de garantie, veuillez nous contacter par e-mail à l'adresse : warranties@excel-networking.com

#### Cuivre (horizontal, 4 paires)

Un test à 100 % doit être effectué sur :

- l Les liaisons horizontales (panneau de connexion à sortie), à tester comme liaisons permanentes
- l Les liaisons horizontales avec points de consolidation (CP, *consolidation points*), à tester de panneau de connexion à CP
- l Les liaisons de panneau de connexion à panneau de connexion, à tester comme liaisons permanentes
- **les liaisons par commutateurs (panneau de connexion à prise RJ45) doivent faire l'objet d'un test de continuité, sans avoir** à enregistrer le test. Les liaisons par commutateurs présentes dans l'application doivent être documentées. Les liaisons par commutateurs doivent être établies à l'aide de cordons de connexion Excel (à âme pleine ou toronnés) et d'un port de panneau de connexion. La garantie ne couvre pas les prises RJ45 raccordées par l'installateur.
- l Les résultats complets des tests doivent être fournis pour chaque liaison.
- l Les résultats doivent être soumis au format original du testeur (voir page précédente).

#### Cuivre (vertical, Catégorie 3/CW, multipaire)

Les informations suivantes doivent être fournies pour les liaisons pour lesquelles la demande de garantie est soumise :

- **C** Longueur
- l Rapport de continuité
- l Type de construction du câblage et données relatives aux paires

#### Liaisons en fibres optiques

- <sup>1</sup> La certification de niveau 1 doit être complétée et soumise pour toutes les liaisons en fibres optiques. Chaque brin doit être testé dans chaque sens et les résultats combinés s'ils sont stockés électroniquement.
- l Les résultats stockés électroniquement par l'équipement de test doivent être présentés au format recommandé par le fabricant.
- **En cas de test de conformité à une norme spécifique, veillez à sélectionner la norme adéquate sur l'équipement de test.**
- **Des informations détaillées sont nécessaires concernant la construction et le nombre de brins du câble en fibres optiques.**
- l Les résultats de perte de fibre doivent être fournis dans le format d'origine des testeurs.
- l Les rapports manuels doivent inclure : la marque et le modèle de l'équipement de test, la date de calibrage, la date du test, la norme par rapport à laquelle le test est réalisé, le budget de perte calculé, la perte de A à B, la perte de B à A et la mention de réussite ou d'échec du test.

La certification de niveau 1 implique l'utilisation d'une source lumineuse et d'un multimètre de puissance pour la réalisation de tests de continuité et de perte sur les liaisons installées. La longueur de la fibre est également mesurée.

## Garantie de Classe E<sub>A</sub> / Catégorie 6<sub>A</sub>

L'installation doit être soumise à des tests de conformité aux niveaux de performances de la Catégorie 6<sub>4</sub>, et des tests de liaison à 100 % doivent être réalisés à l'aide d'un équipement de test de niveau IIIe au minimum. L'utilisation d'un adaptateur de liaison permanent ou d'une tête de test d'un fabricant agréé est également requise. La liste des testeurs agréés pour l'éligibilité à une garantie Excel est disponible à l'adresse :

### **http://www.excel-networking.com/support/25-year-warranty/**

### Exigences relatives à la garantie de Classe  $E_A$  / Catégorie 6<sub> $\lambda$ </sub>

- l Une copie de votre certificat de formation Excel
- l Les cordons de raccordement installés doivent être de marque Excel ou d'une marque agréée
- **Test de conformité ISO11801 Classe E<sub>n</sub> ou EN50173 Classe E<sub>n</sub>**

Les demandes de garantie acceptées feront l'objet de la délivrance d'un certificat de garantie de 25 ans attestant des points suivants :

- l Conformité à la norme testée
- $\bullet$  Prise en charge des protocoles de Classe E<sub>A</sub> actuels et futurs
- l Garantie de rétrocompatibilité

Pour une liste complète des protocoles pris en charge par la garantie Excel de Catégorie 6,, veuillez consulter l'annexe A.

## Garantie de Classe E / Catégorie 6

L'installation doit être soumise à des tests de conformité aux niveaux de performances de la Catégorie 6, et des tests de liaison à 100 % doivent être réalisés à l'aide d'un équipement de test de niveau III au minimum. L'utilisation d'un adaptateur de liaison permanent ou d'une tête de test d'un fabricant agréé est également requise. La liste des testeurs agréés pour l'éligibilité à une garantie Excel est disponible à l'adresse :

**http://www.excel-networking.com/support/25-year-warranty/**

### Exigences relatives à la garantie de Classe E / Catégorie 6

- l Une copie de votre certificat de formation Excel
- l Les cordons de raccordement installés doivent être de marque Excel ou d'une marque agréée
- l Test de conformité ISO11801 Classe E ou EN50173 Classe E

Les demandes de garantie acceptées feront l'objet de la délivrance d'un certificat de garantie de 25 ans attestant des points suivants :

- l Conformité à la norme testée
- l Prise en charge des protocoles de Classe E actuels et futurs
- l Garantie de rétrocompatibilité

Pour une liste complète des protocoles pris en charge par la garantie Excel de Catégorie 6, veuillez consulter l'annexe B.

## Garantie de Catégorie 5e

L'installation doit être soumise à des tests de conformité aux niveaux de performances de la classe D / Catégorie 5e, et des tests de liaison à 100 % doivent être réalisés à l'aide d'un équipement de test de niveau III au minimum. L'utilisation d'un adaptateur de liaison permanent ou d'une tête de test d'un fabricant agréé est également requise. La liste des testeurs agréés pour l'éligibilité à une garantie Excel est disponible à l'adresse :

### **http://www.excel-networking.com/support/25-year-warranty/**

- l Une copie de votre certificat de formation Excel
- l Les cordons de raccordement installés doivent être de marque Excel ou d'une marque agréée
- l Test de conformité ISO11801 Classe D ou EN50173 Classe D

Les demandes de garantie acceptées feront l'objet de la délivrance d'un certificat de garantie de 25 ans attestant des points suivants :

- l Conformité à la norme testée
- l Prise en charge des protocoles de Classe D actuels et futurs
- l Garantie de rétrocompatibilité

Pour une liste complète des protocoles pris en charge par la garantie Excel de Catégorie 5<sub>e</sub>, veuillez consulter l'annexe C.

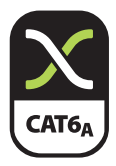

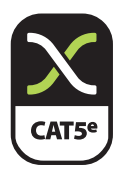

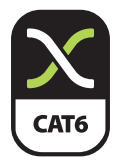

## Garantie des liaisons en fibres optiques

Les tests de niveau 1 doivent être réalisés sur chaque liaison (dans les deux sens) nécessitant une garantie. Les résultats des tests peuvent être soumis sur une feuille de perte de liaison optique ou sous forme de fichiers électroniques directement à partir du testeur utilisé. La perte maximum admise peut être évaluée à l'aide du tableau suivant.

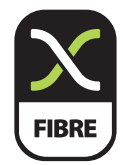

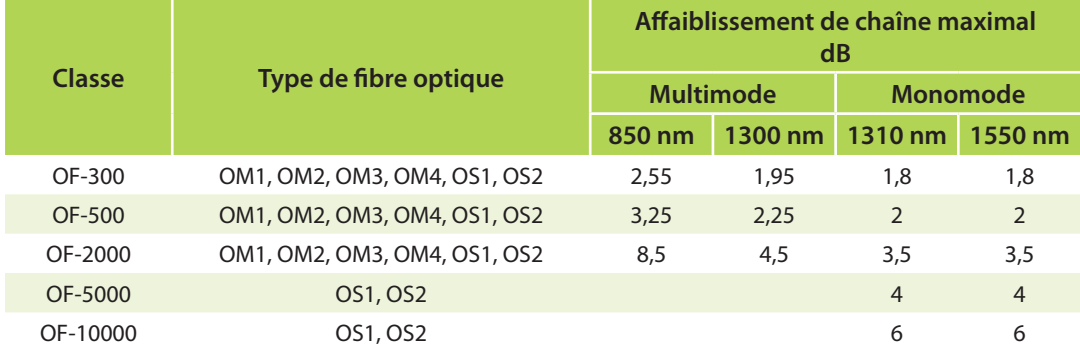

## Garantie multipaire

Les informations suivantes doivent être fournies pour les liaisons pour lesquelles la demande de garantie est soumise :

- **C** Longueur
- l Rapport de continuité
- l Type de construction du câblage et données relatives aux paires

## Conditions de garantie

Les produits, et le cas échéant la main d'œuvre, sont couverts par la garantie à compter de la validation d'Excel et non avant. La garantie couvre les produits et l'installation comme détaillé ci-dessus. La garantie exclut toute forme de perte consécutive. La garantie est soumise aux Conditions de vente de Mayflex Group Limited. La garantie vient en complément des droits statutaires. Cette garantie est régie par et interprétée selon la loi anglaise et les parties acceptent de se soumettre à la juridiction nonexclusive des tribunaux anglais.

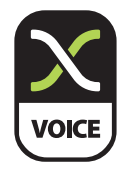

## Annexe A

## Liste des protocoles Excel – Catégorie 6<sub>A</sub> / Classe E<sub>A</sub> – 500 MHz définis

Les systèmes de données pris en charge incluent, sans toutefois s'y limiter :

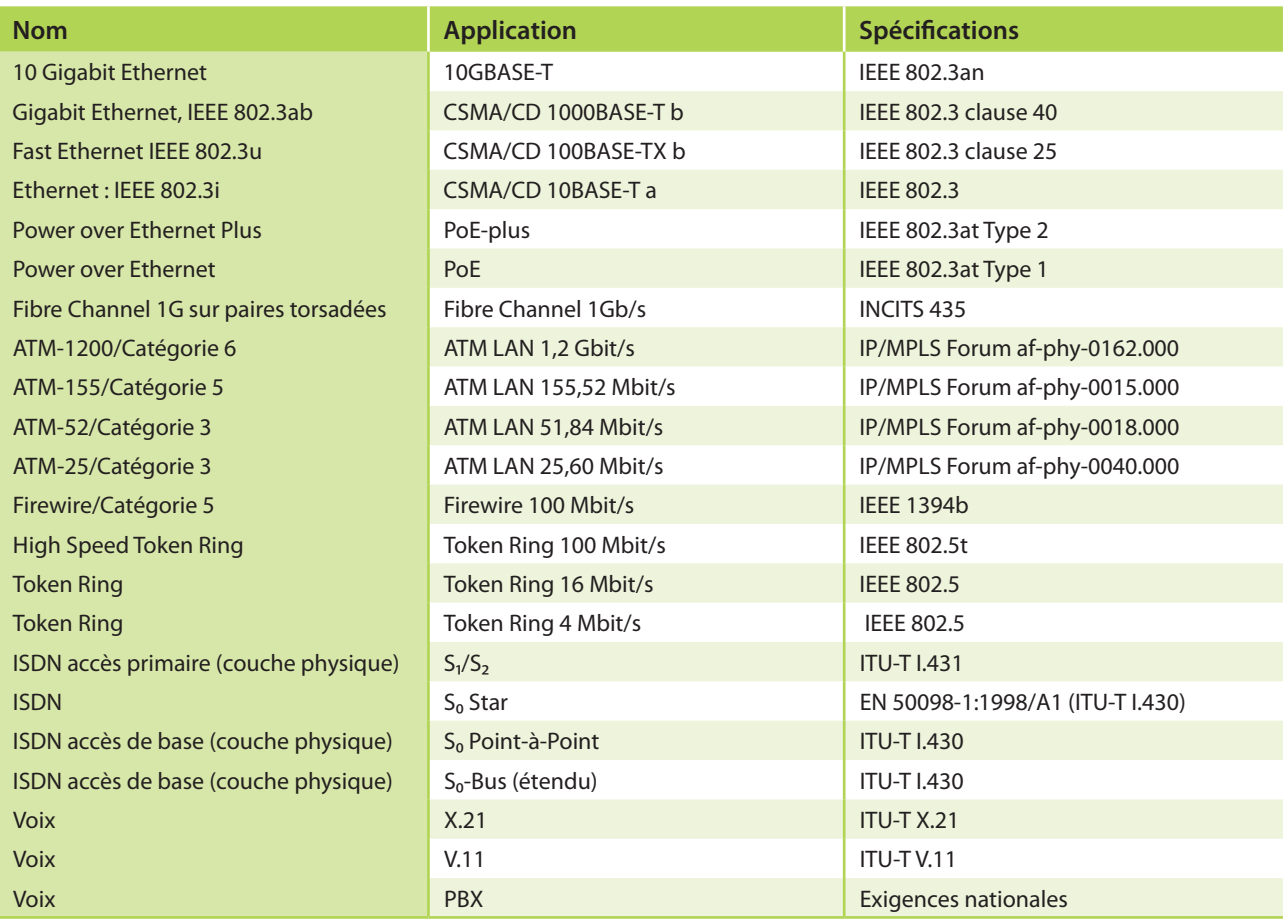

## Annexe B

Liste des protocoles Excel – Catégorie 6 / Classe E – 250 MHz définis

Les systèmes de données pris en charge incluent, sans toutefois s'y limiter :

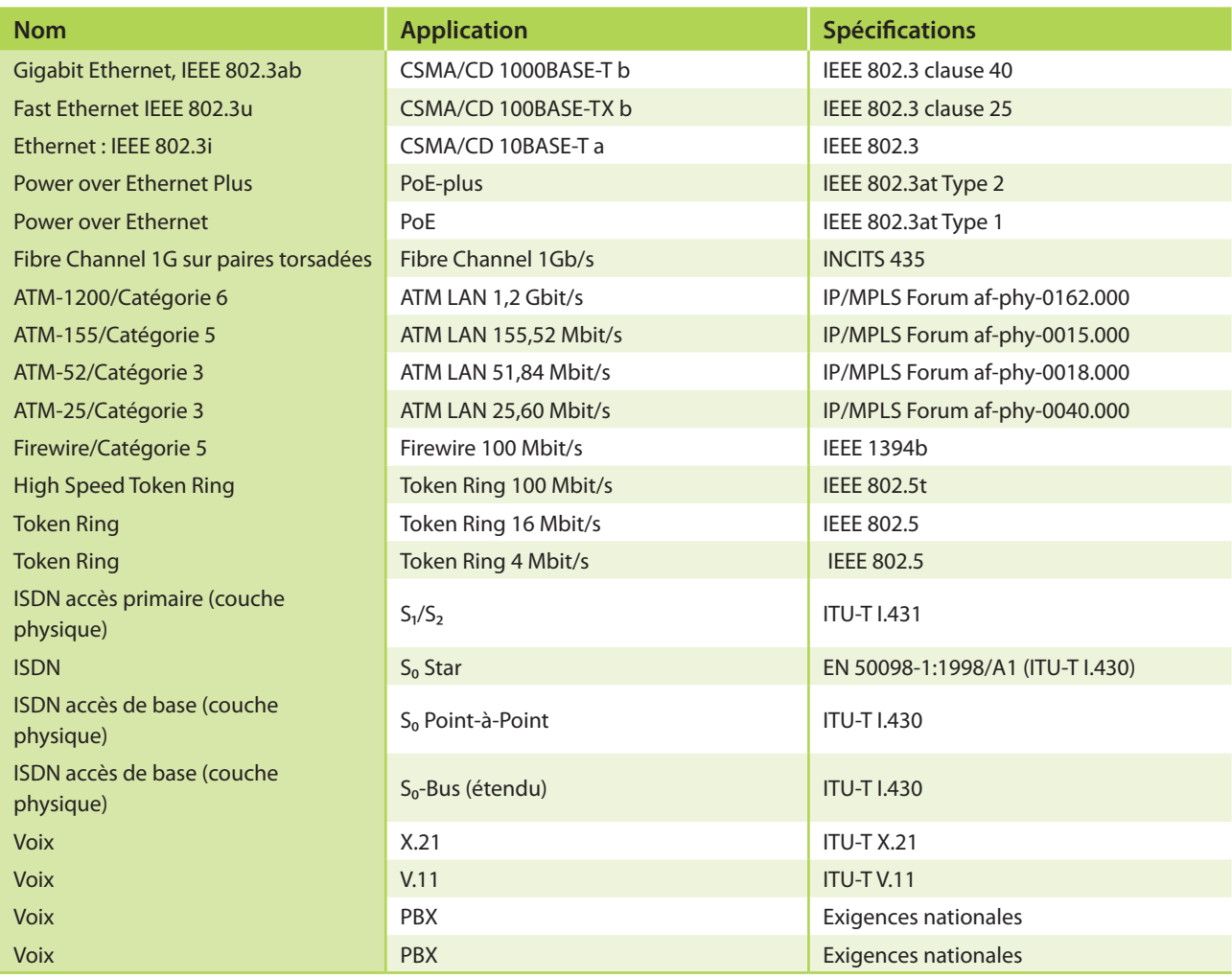

## Annexe C

## Liste des protocoles Excel – Catégorie 5e / Classe D – 100 MHz définis

Les systèmes de données pris en charge incluent, sans toutefois s'y limiter :

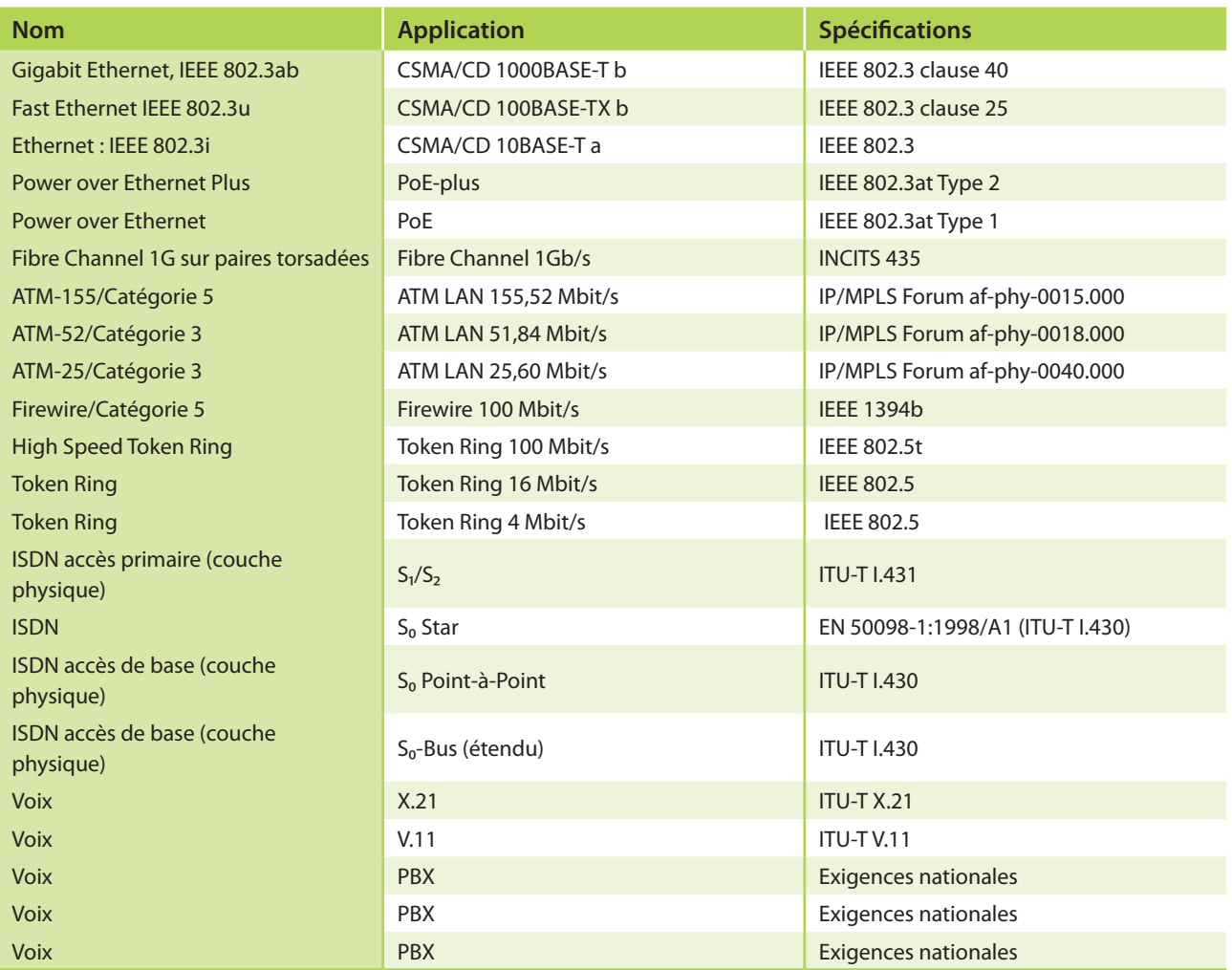

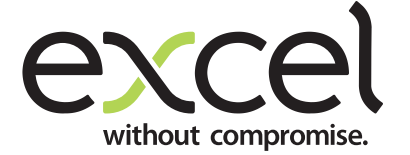

#### **Siège social européen**

Excel House Junction Six Industrial Park Electric Avenue Birmingham B6 7JJ Angleterre

**T :** +44 (0)121 326 7557 **Courriel :** sales@excel-networking.com

#### **Siège social Afrique et Moyen-Orient**

PO Box 293695 Office 11A Gold Tower Jumeirah Lakes Towers Dubai EAU

**T:** +971 4 421 4352 **Courriel :** salesme@excel-networking.com

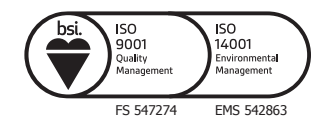

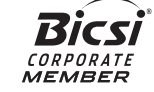

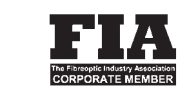